# ACTEnterprise Lockdown

### Introduction

ACTEnterprise Version 2.3.0.3 and later support door lockdown, where designated doors may be locked down, preventing access, in response to an emergency. Any doors that were unlocked by command or timed actions are immediately locked. The system may be locked down from the software or from a designated card reader. When the emergency is resolved, lockdown may be cleared, from the ACTEnterprise or from a card reader.

### Lockdown from ACTEnterprise

Doors may be locked down from the Live System View in ACTmanage and ACTmonitor. Clicking the Lockdown button will lockdown the doors nominated as Lockdown doors.

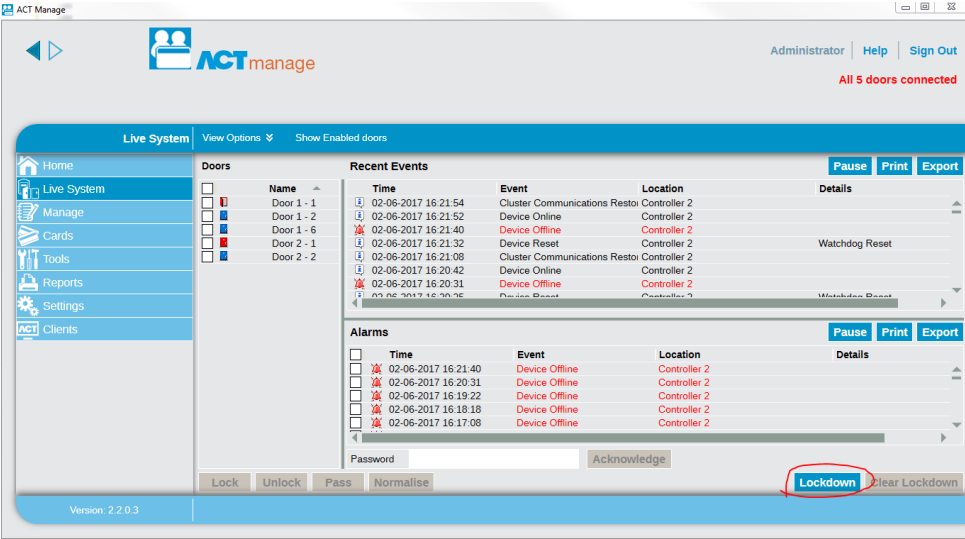

Doors that are in Lockdown are displayed with a large red padlock symbol.

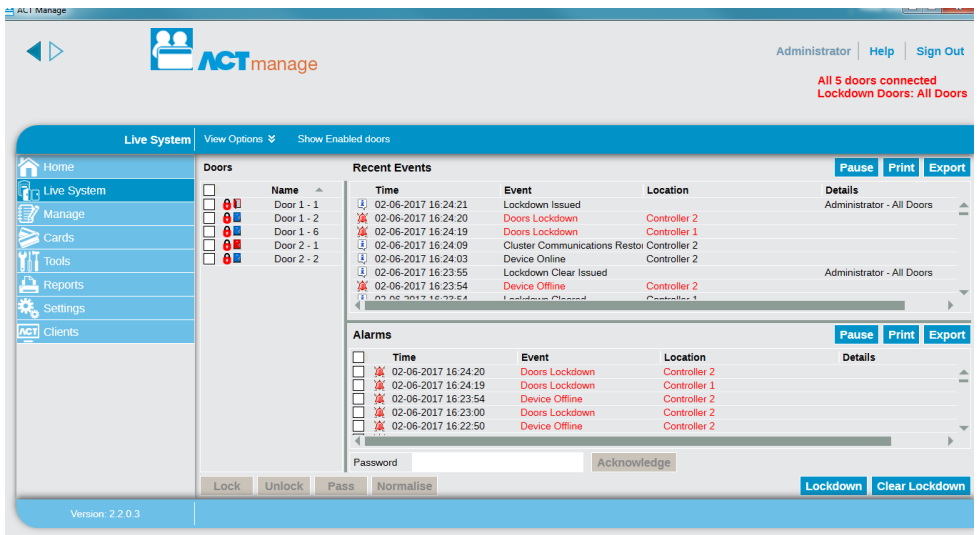

Lockdown doors are set from ACT Manage, under Settings->Lockdown.

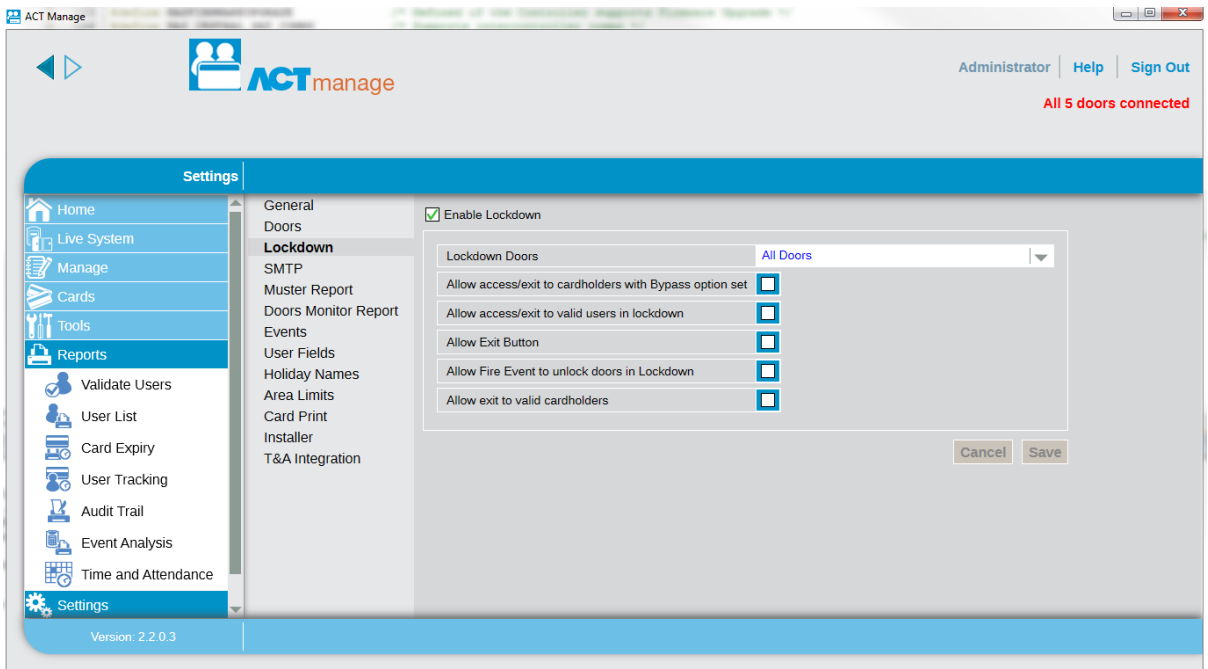

The Lockdown command will lock all doors and override any timed actions active on the door.

The Clear Lockdown command will restore the door to its state prior to the lockdown command and any active timezones will be re-activated.

A set of options in ACTmanage configures the door behaviour when the door is in lockdown:

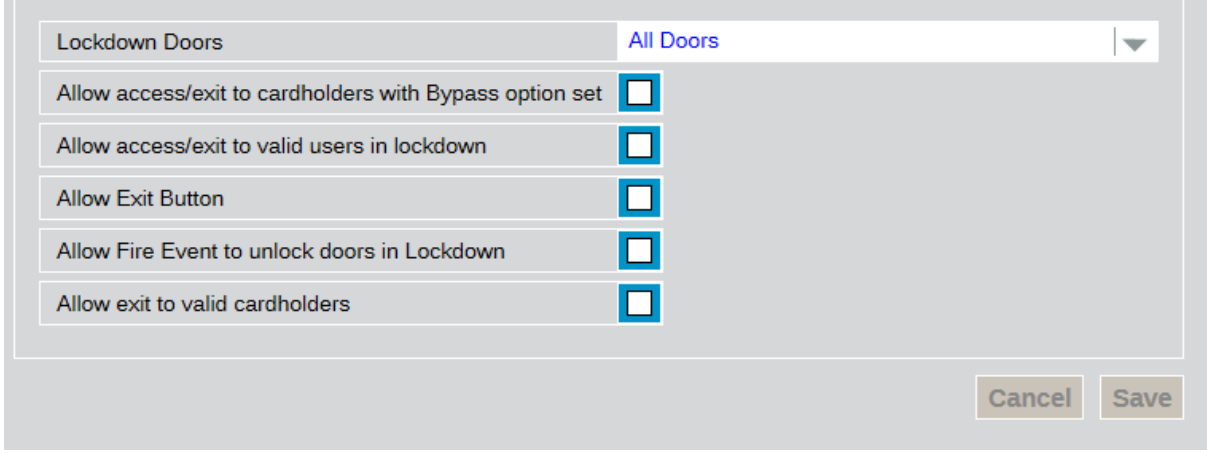

#### *Allow access/exit to cardholders with Bypass option set*

When the system is in lockdown, only cardholders with the Tracking Bypass option set as part of their user group, will be allowed access through the doors. This option should be given to cardholders, such as security guards, who may have to respond to a lockdown emergency.

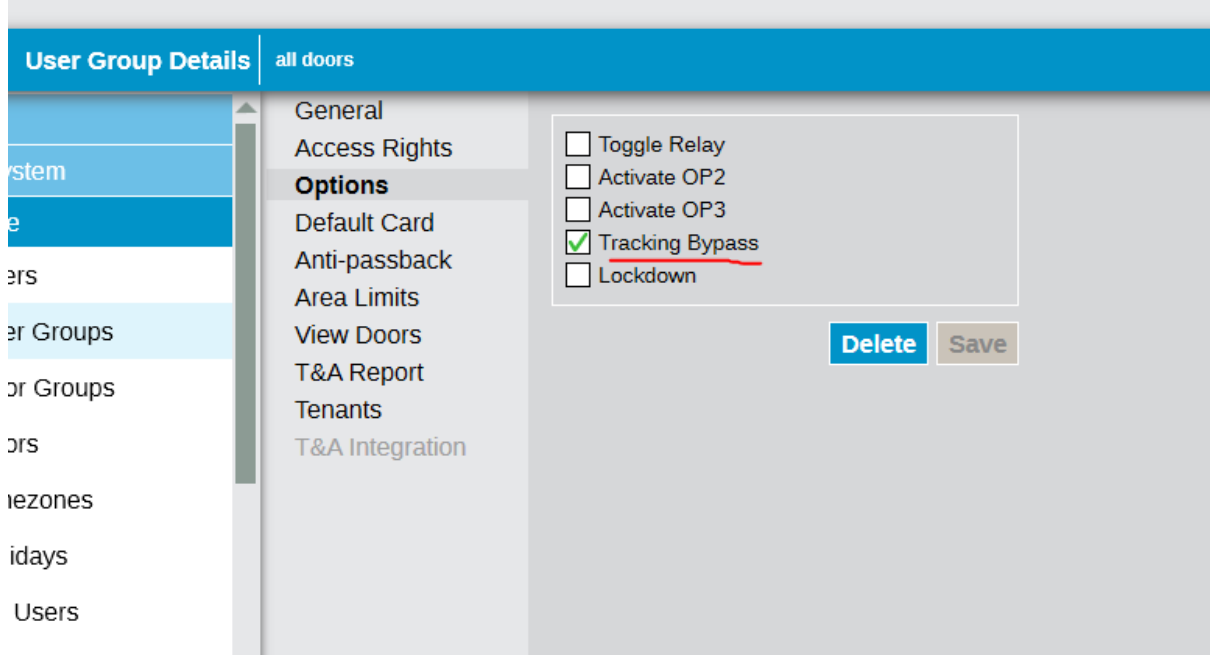

#### *Allow access/exit to valid cardholders in lockdown*

Valid cardholders, who normally are allowed access through the door, will also be allowed access when the door is in lockdown.

#### *Allow Exit button*

In lockdown, the Request-to-Exit button is disabled. Select this option to allow the Exit button to unlock the door when pressed.

#### *Allow Fire event to unlock doors in Lockdown*

When the system is lockdown, the doors will not unlock if there is a fire, unless this option is selected.

#### *Allow exit to valid cardholders*

In lockdown, no exit is permitted to the lockdown doors from an exit card reader. Select this option to allow cardholders to exit the lockdown door. The cardholder must be allowed exit the door normally.

Note 1: Breakglass actions will unlock the door even though the door is in lockdown.

Note 2: On older versions of ACTpro door stations, if the doors are locked prior to the Lockdown event, access and exit will be unavailable, regardless of the settings above.

### Lockdown from Reader

The ACT Enterprise software provides the convenience of locking down doors. In an emergency, however, the software may not be running or the client PC may not be accessible. ACT provides a manual method, where presenting a card to a designated reader, will lockdown the doors.

A cardholder with Lockdown permissions goes to a Lockdown Reader and presents his card. This locks all the Lockdown doors. The lockdown reader LED shows orange, indicating the system is in lockdown.

To clear lockdown, the cardholder with lockdown rights goes to a lockdown Reader and presents his card twice in quick succession (during the relay time on the door).

To assign a cardholder lockdown rights, set the Lockdown option as part of their user group options.

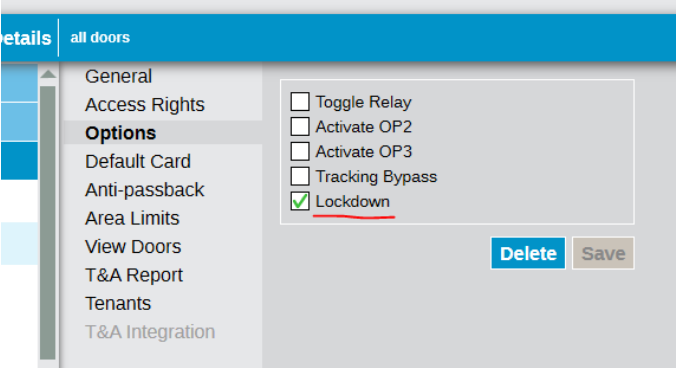

To assign a reader as a Lockdown Reader, go to ACTinstall and select the Lockdown Reader option under Door Details-> Operation.

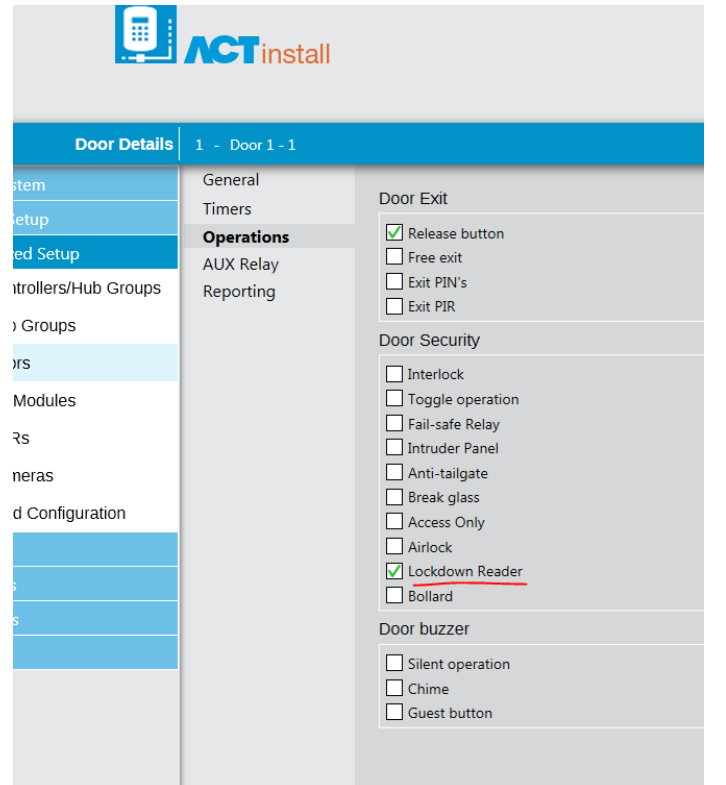

### Installation Recommendations

- Lockdown is supported in the latest versions of ACTpro4000, ACTpro1520 and ACTpro eLock Hub firmware.
- If using a Lockdown Reader, ACT strongly recommend that all lockdown doors and the Lockdown Reader are on the same controller.
- Do not use the Lockdown Reader on a regular door. Use it only for locking down the system.
- If the Lockdown doors span multiple controllers, all controllers **must** be part of a working Cluster.
- Lockdown readers may only be connected to a local door on the controller (doors 1 or 2 on ACT4000 or door 1 on ACT1520e). eLocks may not be used as Lockdown readers.
- Consider carefully the appropriate settings for the Lockdown options in ACTmanage- >Settings->Lockdown.
- When commissioning the system, perform a lockdown drill to ensure the doors behave appropriately.
- Lockdown is supported in the following versions of firmware:
	- o ACTpro 4000 V1.44 and later
	- o ACTpro 1520e V1.04.00 and later
	- o ACTpro eLock Hub V2.10.02 and later